## **Zdefiniowanie grubości paneli**

Definiuje parametry (grubość, materiał oraz ortotropie) panela.

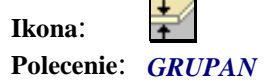

Definiowanie grubości panela odbywa się w następujących krokach, w których użytkownik:

- 1. Podaje nazwę dla definiowanej grubości panela
- 2. Podaje grubość panela w metrach
- 3. Podaje nazwę materiału, która występuje w programie Robot
- 4. Wybiera czy panel jest ortotropowy
- 5. Jeżeli panel jest ortotropowy podaje współczynniki ortotropii materiałowej na kierunku X i Y

Po wykonaniu wszystkich poleceń program wstawia tabelę z parametrami panela.

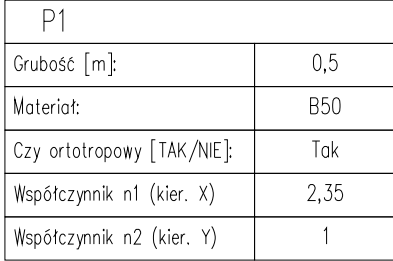

**Rys. 1.** *Tabela z parametrami panela*